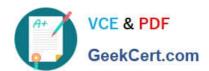

# EX300<sup>Q&As</sup>

Red Hat Certified Engineer (RHCE)

# Pass RedHat EX300 Exam with 100% Guarantee

Free Download Real Questions & Answers PDF and VCE file from:

https://www.geekcert.com/ex300.html

100% Passing Guarantee 100% Money Back Assurance

Following Questions and Answers are all new published by RedHat
Official Exam Center

- Instant Download After Purchase
- 100% Money Back Guarantee
- 365 Days Free Update
- 800,000+ Satisfied Customers

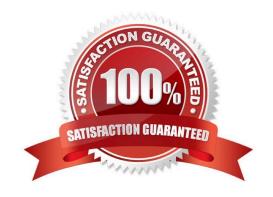

# VCE & PDF GeekCert.com

## https://www.geekcert.com/ex300.html 2024 Latest geekcert EX300 PDF and VCE dumps Download

#### **QUESTION 1**

**SIMULATION** 

**RHCE Test Configuration Instructions** 

Information for the two systems you will use in test is the following:

system1.group3.example.com: is one of the main sever. system2.group3.example.com: mainly used as a client.

Password for both of the two systems is atenorth

System\\'s IP is provided by DHCP, you can regard it as normal, or you can reset to Static IP in accordance with the following requirements:

system1.group3.example.com: 172.24.3.5system2.group3.example.com: 172.24.3.10

The subnet mask is 255.255.255.0

Your system is a member of DNS domain group3.example.com. All systems in DNS domain group3.example.com are all in subnet 172.24.3.0/255.255.255.0, the same all systems in this subnet are also in group3.example.com, unless specialized, all network services required to be configured can be accessed by systems of domain group3.

host.group3.example.com provides a centralized authentication service domain GROUP3.EXAMPLE.COM, both system1 and system2 have already been pre-configured to be the client

```
krishna (password: atenorth)
sergio (password: atenorth)
kaito (password: atenorth)
```

for this domain, this domain provides the following user account:

Firewall is enabled by default, you can turn it off when deemed appropriate, other settings about firewall may be in separate requirements.

Your system will be restarted before scoring, so please ensure that all modifications and service configurations you made still can be operated after the restart without manual intervention, virtual machine instances of all examinations must be able to enter the correct multi-user level after restart without manual assistance, it will be scored zero if the test using virtual machine system cannot be restarted or be properly restarted.

Corresponding distribution packages for the testing using operating system Red Hat Enterprise Linux version can be found in the following link: http://server1.group3.example.com/rhel

Part of the requirements include host security, ensure your host security limit does not prevent the request to allow the host and network, although you correctly configured the network service but would have to allow the host or network is blocked, this also does not score.

You will notice that some requirements which clearly do not allow services be accessed by service domain my133t.org, systems of this domain are in subnet 172.25.1.0/252.255.255.0, and systems of these subnets also belong to my 133t.org domain.

PS: Notice that some test questions may depend on other exam questions, for example, you might be asked to perform a series of restrictions on a user, but this user creation may be required in other questions. For convenient identification,

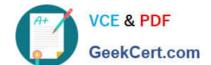

# https://www.geekcert.com/ex300.html

2024 Latest geekcert EX300 PDF and VCE dumps Download

each exam question has some radio buttons to help you identify which questions you have already completed or not completed. Certainly, you do not need to care these buttons if you don\\'t need them.

Customize the User Environment

Create a custom command on system1 and system2 named as qstat, and this custom command will execute the following command:

/bin/ps - Ao pid,tt,user,fname,rsz

This command is valid for all users in the system.

Correct Answer: Please see explanation

Explanation:

```
vim /etc/bashrc //Restart remain valid
alias qstat=' /bin/ps -Ao pid, tt, user, fname,
rsx'
:wq
source /etc/bashrc
alias //Check if there is qstat
qstat
```

// You need to configure that on both two systems -

### **QUESTION 2**

**SIMULATION** 

Via nfs service share the /common directory in your system, just doing ONE share in example.com domain.

Correct Answer: Please see explanation

**Explanation:** 

[root@server1 ~] # grep common /etc/exports /common \*.example.com (ro,sync)

#### **QUESTION 3**

**SIMULATION** 

**RHCE Test Configuration Instructions** 

Information for the two systems you will use in test is the following:

system1.group3.example.com: is one of the main sever. system2.group3.example.com: mainly used as a client.

# VCE & PDF GeekCert.com

# https://www.geekcert.com/ex300.html

2024 Latest geekcert EX300 PDF and VCE dumps Download

Password for both of the two systems is atenorth

System\\'s IP is provided by DHCP, you can regard it as normal, or you can reset to Static IP in accordance with the following requirements:

system1.group3.example.com: 172.24.3.5system2.group3.example.com: 172.24.3.10

The subnet mask is 255,255,255.0

Your system is a member of DNS domain group3.example.com. All systems in DNS domain group3.example.com are all in subnet 172.24.3.0/255.255.255.0, the same all systems in this subnet are also in group3.example.com, unless specialized, all network services required to be configured can be accessed by systems of domain group3.

host.group3.example.com provides a centralized authentication service domain GROUP3.EXAMPLE.COM, both system1 and system2 have already been pre-configured to be the client for this domain, this domain provides the following user account: Firewall is enabled by default, you can turn it off when deemed appropriate, other settings about firewall may be in separate requirements.

```
krishna (password: atenorth)
sergio (password: atenorth)
kaito (password: atenorth)
```

Your system will be restarted before scoring, so please ensure that all modifications and service configurations you made still can be operated after the restart without manual intervention, virtual machine instances of all examinations must be able to enter the correct multi-user level after restart without manual assistance, it will be scored zero if the test using virtual machine system cannot be restarted or be properly restarted.

Corresponding distribution packages for the testing using operating system Red Hat Enterprise Linux version can be found in the following link: http://server1.group3.example.com/rhel

Part of the requirements include host security, ensure your host security limit does not prevent the request to allow the host and network, although you correctly configured the network service but would have to allow the host or network is blocked, this also does not score.

You will notice that some requirements which clearly do not allow services be accessed by service domain my133t.org, systems of this domain are in subnet 172.25.1.0/252.255.255.0, and systems of these subnets also belong to my 133t.org domain.

PS: Notice that some test questions may depend on other exam questions, for example, you might be asked to perform a series of restrictions on a user, but this user creation may be required in other questions. For convenient identification, each exam question has some radio buttons to help you identify which questions you have already completed or not completed. Certainly, you do not need to care these buttons if you don\\'t need them.

Configure the iSCSI Server

Configure the system1 to provide a ISCSI service disk named iqn.201409.com.example.domain11:system1 and meet the following requirements at the same time:

1.

The Server Port is 3260

2.

Use iSCSI-store as its back-end volume, its size is 3G

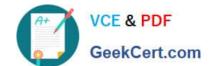

3.

This service just can be accessed by system2.domian11.example.com

Correct Answer: Please see explanation

Explanation:

```
fdisk /dev/sda
partprobe /dev/sda
yum install -y targetcli\*
targetcli
cd backstores/
block/ create block1 /dev/sda3
cd /iscsi
create iqn.2014-09.com.example.domain11:system1
cd iqn.2014-09.com.example.domain11:system1/
cd tpg1/
acls/ create iqn.2014-09.com.example.domain11:system
luns/ create /backstores/block/block1
portals/ create system1.domain11.example.com
exit
systemctl start target
systemctl enable target
firewall-config
```

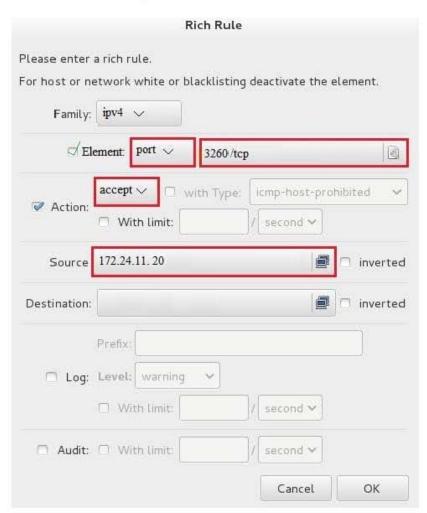

# VCE & PDF GeekCert.com

# https://www.geekcert.com/ex300.html

2024 Latest geekcert EX300 PDF and VCE dumps Download

systecmctl restart firewalld

#### **QUESTION 4**

**SIMULATION** 

**RHCE Test Configuration Instructions** 

Information for the two systems you will use in test is the following:

system1.group3.example.com: is one of the main sever. system2.group3.example.com: mainly used as a client.

Password for both of the two systems is atenorth

System\\'s IP is provided by DHCP, you can regard it as normal, or you can reset to Static IP in accordance with the following requirements:

system1.group3.example.com: 172.24.3.5system2.group3.example.com: 172.24.3.10

The subnet mask is 255.255.255.0

Your system is a member of DNS domain group3.example.com. All systems in DNS domain group3.example.com are all in subnet 172.24.3.0/255.255.255.0, the same all systems in this subnet are also in group3.example.com, unless specialized, all network services required to be configured can be accessed by systems of domain group3.

host.group3.example.com provides a centralized authentication service domain GROUP3.EXAMPLE.COM, both system1 and system2 have already been pre-configured to be the client for this domain, this domain provides the following user account:

```
krishna (password: atenorth)
sergio (password: atenorth)
kaito (password: atenorth)
```

Firewall is enabled by default, you can turn it off when deemed appropriate, other settings about firewall may be in separate requirements.

Your system will be restarted before scoring, so please ensure that all modifications and service configurations you made still can be operated after the restart without manual intervention, virtual machine instances of all examinations must be able to enter the correct multi-user level after restart without manual assistance, it will be scored zero if the test using virtual machine system cannot be restarted or be properly restarted.

Corresponding distribution packages for the testing using operating system Red Hat Enterprise Linux version can be found in the following link: http://server1.group3.example.com/rhel

Part of the requirements include host security, ensure your host security limit does not prevent the request to allow the host and network, although you correctly configured the network service but would have to allow the host or network is blocked, this also does not score.

You will notice that some requirements which clearly do not allow services be accessed by service domain my133t.org, systems of this domain are in subnet 172.25.1.0/252.255.255.0, and systems of these subnets also belong to my 133t.org domain.

PS: Notice that some test questions may depend on other exam questions, for example, you might be asked to perform

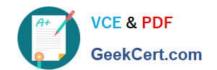

a series of restrictions on a user, but this user creation may be required in other questions. For convenient identification, each exam question has some radio buttons to help you identify which questions you have already completed or not completed. Certainly, you do not need to care these buttons if you don\\'t need them.

Dynamic WEB content

Configure dynamic web content to provide on the system1, as required:

Dynamic content provided by a virtual machine named dynamic.domain11.example.com

Virtual host listening on port 8909

Download a script from http://rhgls.domain11.example.com/materials/webapp.wsgi, then put it in the right place, don\\'t modify the file content in any situations

Dynamically generated web page should be received when clients access http://

dynamic.domain11example.com:8909.

This http:// dynamic.domain11.example.com:8909/ must be able to be accessed by all system of

domain11.example.com

Correct Answer: Please see explanation

Explanation:

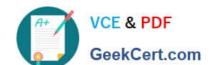

# https://www.geekcert.com/ex300.html

2024 Latest geekcert EX300 PDF and VCE dumps Download

yum -y install mod wsgi vim /etc/httpd/conf/httpd.conf Listen 80 Listen 8909 <virtualhost \*:8909> servername dynamic.domain11.example.com WSGIScriptAlias //var/www/html/webapp.wsgi // Please note the uppercase letters </ri> cd /var/www/html wget http://rhgls.domain11.example.com/materials/webapp.wsgi

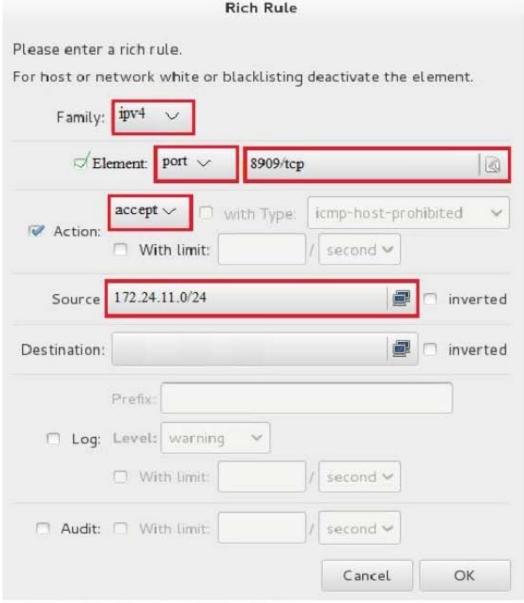

systemctl restart firewalld semanage port -a -t http\_port\_t -p tcp 8909 systemctl restart httpd

### **QUESTION 5**

## **SIMULATION**

Configure the ftp to allow anonymously download the directory /var/ftp/pub, and reject the domain t3gg.com to access.

Correct Answer: Please see explanation

## Explanation:

```
# yum install -y vsftpd
# chkconfig vsftpd on
# services vsftpd start
# vim /etc/hosts.deny
    vsftpd: 172.25.0.0/16
```

### OR

```
# iptables -A INPUT -s 172.25.0.0/16 -p tcp -dport 20:21 -j REJECT
# services iptables save
```

Latest EX300 Dumps

EX300 Practice Test

**EX300 Exam Questions**